## **StarORF Crack Torrent (Activation Code) [April-2022]**

# [Download](http://evacdir.com/ZG93bmxvYWR8dmE3TlRVeGNueDhNVFkxTkRRek5qWTFPSHg4TWpVNU1IeDhLRTBwSUZkdmNtUndjbVZ6Y3lCYldFMU1VbEJESUZZeUlGQkVSbDA/U3Rhck9SRgU3R.neoformans?legalise.thawte.seafood/)

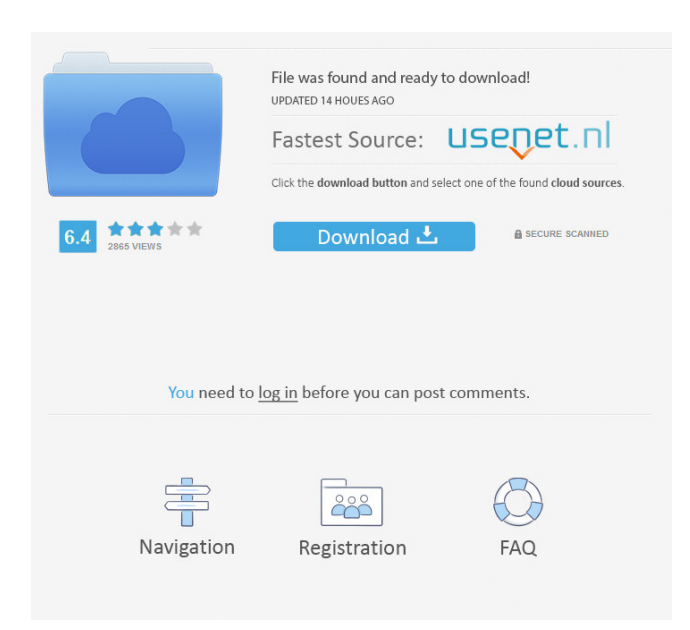

#### **StarORF Free Download For PC**

StarORF is a handy application that facilitates the identification of the protein(s) encoded in DNA sequences and allows for transforming input sequence in its reverse complements. It allows students to define the minimal ORF length detected and highlighted by the software. Students can see putative ORF protein sequence (longer than specified ORF length), visualize start and stop codons in the sequence, and navigate imported sequences. Give StarORF a try to see what it's really capable of! A: It seems that ORF Finder might be the fastest. It's also very easy to use. Q: Image sorting order in MATLAB MATLAB is a bit buggy when it comes to image sorting order. This is my setup: MATLAB is using the Java Java's image's File class to handle images I use the MATLAB's Image Processing Toolbox to sort the image I then use the MATLAB's Image Processing Toolbox to import the image to Mathematica The MATLAB's Image Processing Toolbox sorts the image in the following order: ROW 1 ROW 2 ROW 3 ... ROW N Mathematica on the other hand sorts the image in the following order: ROW 1 ROW 3 ROW 5 ... ROW N I am aware that I can use the orderData[orderData,1]=imageData[(imageData-1),1]; line of MATLAB to make it sort by its first row. This is what I currently use to sort the images: function outputImage = CreateImage(srcFile, targetFile, title, width, height) outputImage = image(width); outputImage = imresize(srcFile, size(outputImage)); outputImage =  $rgb2grav(outputImage);$   $[r, c] = size(outputImage);$   $outputImage = outputImage(i, 1);$   $orderImageData =$ imageData(outputImage); orderImageData = sort(orderImageData); for row =  $1: r$ 

#### **StarORF Crack+**

- Minimal and maximal ORF length - ORF sizes may vary from 50bp to 200bp - Start and Stop Codons - add start and stop codons to the sequence - Features and Utilities - annotate sequences using sequence search and logo tools - Import - import sequences from any of the supported bioinformatics file format and sequence browser (FASTA, ClustalW, FASTQ, and more) StarORF Cracked Accounts is freeware. Just click on "Download" below and install. Relaxant Regulator (v.0.3) Relaxant Regulator allows you to identify and compare ORFs in DNA sequences. Features: \* Choose between ORF and UTR sequence \* ORF length identification \* Start and stop codon identification \* Codon recognition (code translation to amino acids) \* ORF protein sequence generation \* Conservation heatmap analysis \* Customizable coloring options \* Sortable and groupable content \* Export to CSV or XLS NOTE: Relaxant Regulator requires advanced Excel (2010+ only). An older version of Relaxant Regulator, which is completely compatible with Excel 2003 and below, may be downloaded here: If you do not have an Excel account on Google Code, you can use the spreadsheet "Relaxant Regulator (xlsx)" as your data source and send it to relaxantregulator@gmail.com ClustalW and T-Coffee Tools Several tools, such as ClustalW and T-Coffee, can be used to compare a target sequence against several reference sequences. The user can select the sequences to be compared and generate a phylogenetic tree, create a matrix of pairwise comparisons, or calculate the identity of the selected sequences. Also, other tools for the analysis of large-scale sequencing projects are available. Ribosomal Ribonucleic Acid (rRNA) The Ribosomal Ribonucleic Acid is a specific RNA molecule which can be found in all living cells. It is responsible for the synthesis of proteins. Ribosome is the ribonucleic acid (RNA) which creates a protein from the corresponding messenger RNA, which is translated into the ribosomal RNA (rRNA). It is divided into small (SSU) and large (LSU) subunits. The 81e310abbf

#### **StarORF Crack Product Key**

• \*\*Highlights putative ORFs\*\*: when the Minimal ORF Length (MOL) is set as the minimum number of amino acid residues that compose the putative ORF, StarORF recognizes the putative ORFs and makes them noticeable. It also predicts the beginning and the end of ORFs. • \*\*Transforms input sequences\*\*: after entering a DNA sequence in the text box, the sequence is highlighted and converted into the reverse complement. Students can download the transformed DNA sequence in text and manipulate it as much as they want! • \*\*Defines the minimal ORF length\*\*: when the minimal ORF length is specified, StarORF recognizes only the putative ORFs that are longer than the specified length. • \*\*Navigates sequences\*\*: after StarORF is launched, it allows the user to navigate through imported sequences and explore the sequences while highlighting putative ORFs. • \*\*Transforms start and stop codons\*\*: after the sequence is transformed into its reverse complement, the first and the last amino acid in the sequence are highlighted to indicate the beginning and the end of the ORFs. • \*\*Views start and stop codons\*\*: the user can also see the first and the last amino acid in the ORF in the GUI window. • \*\*Views the protein sequence\*\*: the first and the last amino acid in the ORF are highlighted to indicate the beginning and the end of the protein. • \*\*Downloads ORF sequence\*\*: the student can download the protein sequence, if he/she desires. StarORF Instructional Video: StarORF Manual Download: This is an Open Educational Resource to be used in conjunction with the lecture "Biotechnology in Microbiology" at UBC. It contains information about: • principles of molecular biology • important enzymes and their functions in the cell • DNA replication • genetic recombination • antibiotic production • genetically modified organisms • safety and environmental issues • future directions of biotechnology This is an Open Educational Resource to be used in conjunction with the lecture "Biotechnology in Microbiology" at UBC. It contains information about: • principles of molecular biology

#### **What's New In?**

1. StarORF is a useful application for the identification of the ORFs in DNA sequence data. It takes input sequences that may be in the form of FASTA files, Fastq files or GeneBank FASTA files and highlights the ORFs in the sequences in a circular fashion. If a nucleotide or a polypeptide sequence is given as an input, the corresponding amino acid sequence is highlighted. If no ORF is found, a simple button "no ORF found" appears in the dialog box. StarORF has the following distinct features: a. The input sequences may be nucleotide sequences only or can be both nucleotide and amino acid sequences. b. The program is capable of recognizing the protein-coding regions in both prokaryotes and eukaryotes. c. The program can recognize the ORF sequence and the protein sequence of any length, specified by the user. d. The program can detect the ORF sequence and report protein sequence of any length, specified by the user. e. The software has a 'track ORF' button which allows the user to see the ORF sequence or protein sequence of the specified length. f. The program can also recognize the stop codon in the sequences. g. The program also allows the user to identify the start codon in the sequence, since it is the first nucleotide of the open reading frame in which translation is initiated. h. The output data can be saved as a text file. i. The ORF length, protein length and track ORF button are all configurable. j. User can define the minimal ORF length in the program. k. The program is also capable of converting the input sequence data into their corresponding reverse complements. l. This program can also be used to highlight the start and stop codons in an imported sequence data. StarORF Usage: Step 1: StarORF is very intuitive. The tool is easy to operate and can be mastered by non-programmers in short time. The application comes with a simple interface as shown below. Click on the input sequence, or amino acid or nucleotide sequence or protein sequence to start highlighting the ORF region. Step 2: The program has an option to generate a text file that is useful to carry out the further analysis on the sequences. The output data can be saved as a text file or exported to the clipboard and then pasted into the next tool. StarORF Output: At the top of the screen, a track ORF button appears, if the input is either a nucleotide or polypeptide sequence. The button allows the user to see the ORF or protein sequence of the specified length. StarORF Script: The StarORF application is a script tool with the following options available

### **System Requirements For StarORF:**

OS: Mac OS X v10.4 or later Intel Mac Windows XP, Vista, 7 DirectX 9 Compatible Video Card Minimum System Requirements for VR Play: Recommended System Requirements for VR Play:

Related links:

[http://www.studiofratini.com/wp-content/uploads/2022/06/Sada\\_Private\\_Messenger.pdf](http://www.studiofratini.com/wp-content/uploads/2022/06/Sada_Private_Messenger.pdf) <https://carlosbarradas.com/wp-content/uploads/2022/06/WebcamEffects.pdf> <https://nadercabin.ir/wp-content/uploads/2022/06/SpeechTrans.pdf> [https://weycup.org/wp-content/uploads/2022/06/Winater\\_Play.pdf](https://weycup.org/wp-content/uploads/2022/06/Winater_Play.pdf) <https://teenmemorywall.com/wp-content/uploads/2022/06/jamkala.pdf> <https://gembeltraveller.com/wp-content/uploads/2022/06/MultiProg.pdf> [https://lacomfortair.com/wp-content/uploads/2022/06/Noble\\_Ape\\_Simulation.pdf](https://lacomfortair.com/wp-content/uploads/2022/06/Noble_Ape_Simulation.pdf) <https://brickanddirt.com/wp-content/uploads/2022/06/walazbig.pdf> <https://dada-sushi.ru/wp-content/uploads/2022/06/wildavi.pdf> <https://onatrazinjega.net/wp-content/uploads/2022/06/loltam.pdf>